#### **Пошаговое создание мнемосхемы проекта**

Поясним использование графического интерфейса для создания мнемосхемы проекта на базе учебного тренажерного комплекса.

В разделе проекта «Шаблоны\_экранов» необходимо создать компонент «Экран», переименовав его в «АРМ диспетчера»

и разместив дату и время, вызвав ГЭ «Календарь» с типом привязки: Текущие дата и время (рис.).

Открыв шаблон экрана на редактирование, размещаем на рабочем поле графический элемент: «тренд»

$$
(pnc.) \qquad \boxed{\triangleq}
$$

$$
\underline{\underline{\underline{\omega}}}
$$

В окне свойств тренда задаем параметры отображаемых кривых такие, как диапазон изменения переменных, предельные и аварийные значения, масштаб по оси времени. Затем осуществляем привязку к аргументам экрана.

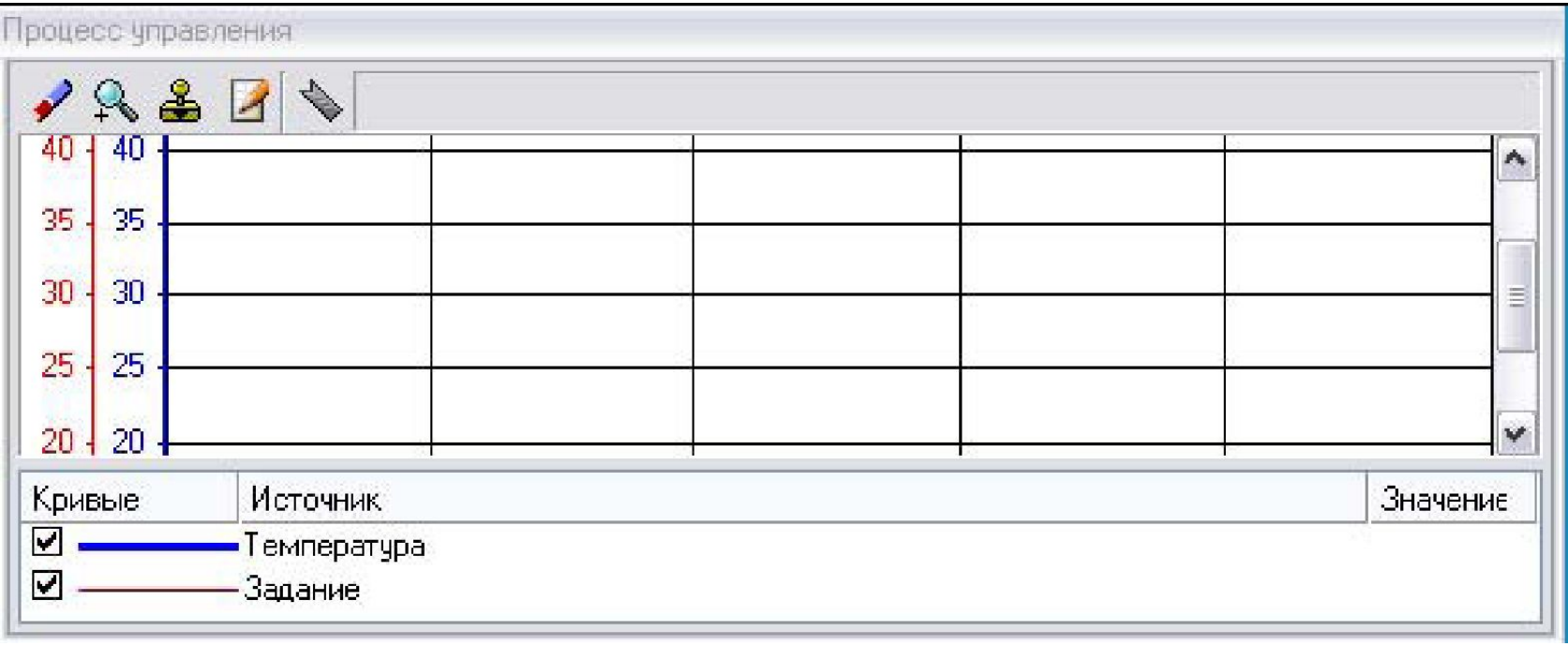

Графический элемент: «тренд»

На рабочем поле шаблона экрана разместим ещё один графический элемент «Кнопка» для организации ввода значений параметров регулятора.

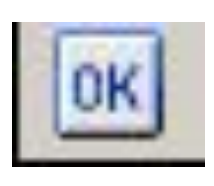

На рис. показана кнопка для ввода значений параметра регулятора Кп.

При этом также создаем аргумент экрана с соответствующим названием и выполняем привязку.

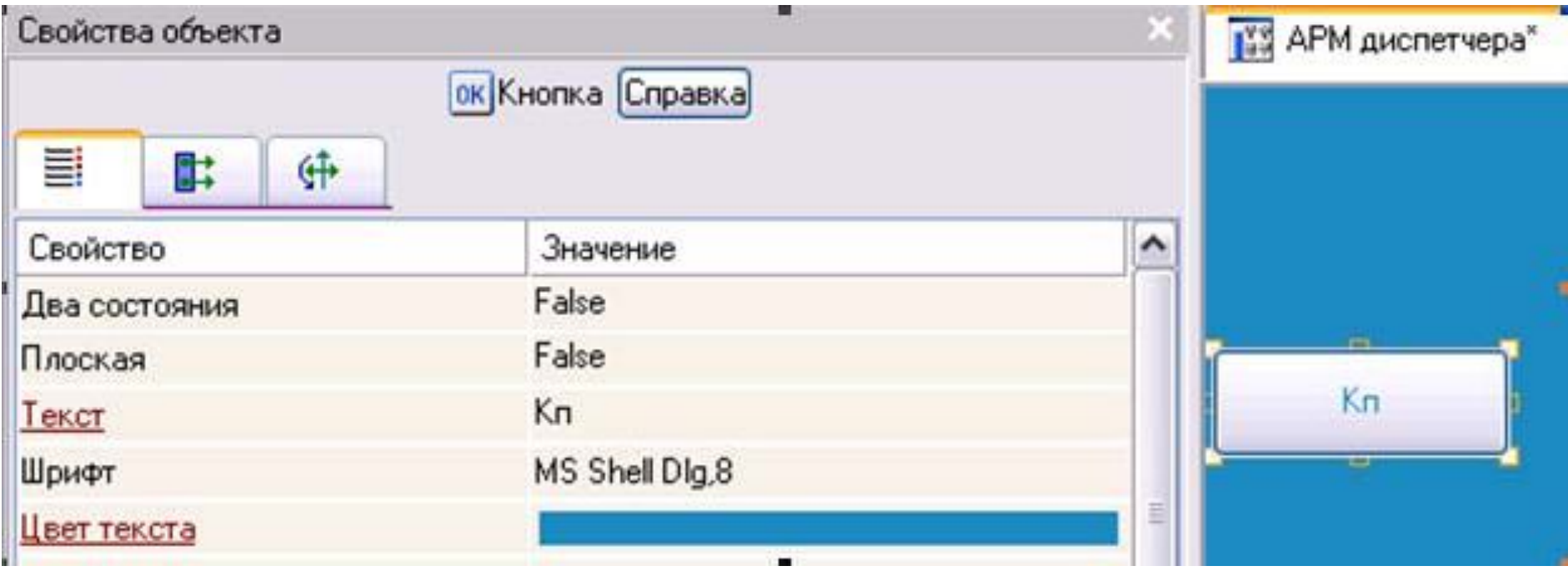

# . Для высвечивания заданных из АРМ значений параметра Кп вызываем ГЭ динамический текст

ABC

и выполняем основную привязку к соответствующему аргументу (рис.).

Подобным образом создаем кнопки для остальных параметров регулятора.

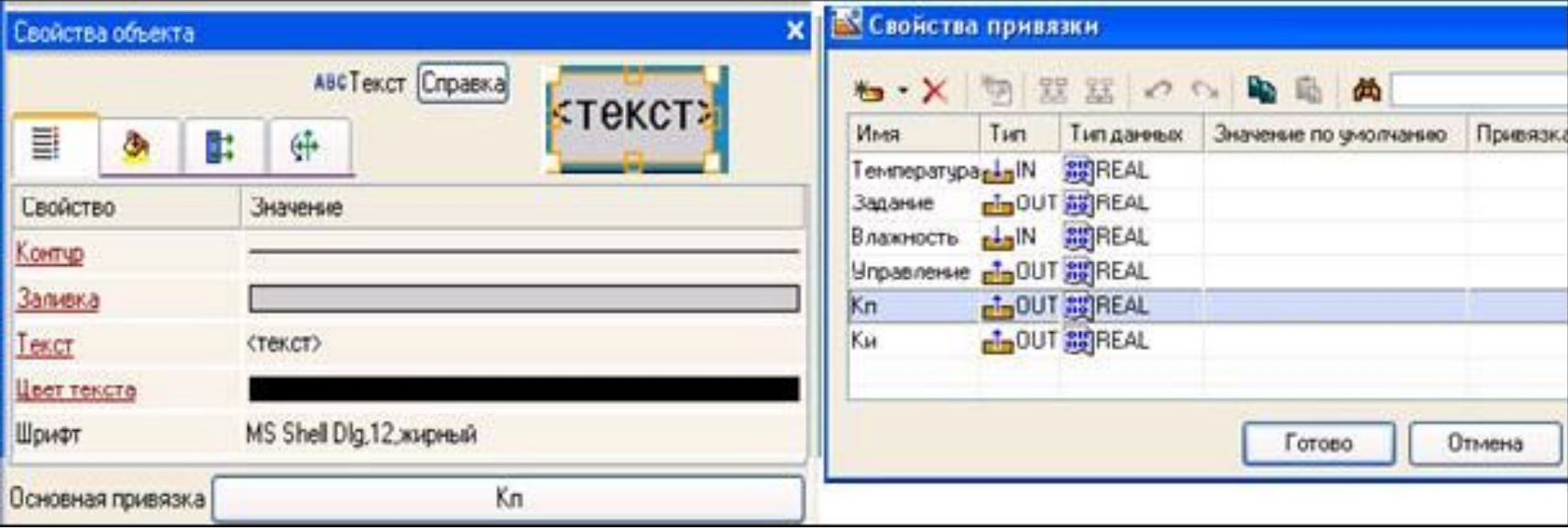

Для формирования задания регулятору разместим ГЭ Ползунок

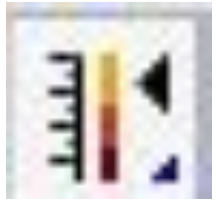

 На нем будем задавать величину задания, и он же будет отображать ее.

Осуществляем привязку компонентов перетаскиванием с нажатой левой клавишей мыши элементов «Тег Температура» на «Канал Температура» и «Канал Выход\_плюс» на «Тег Нагреватель» (рис.).

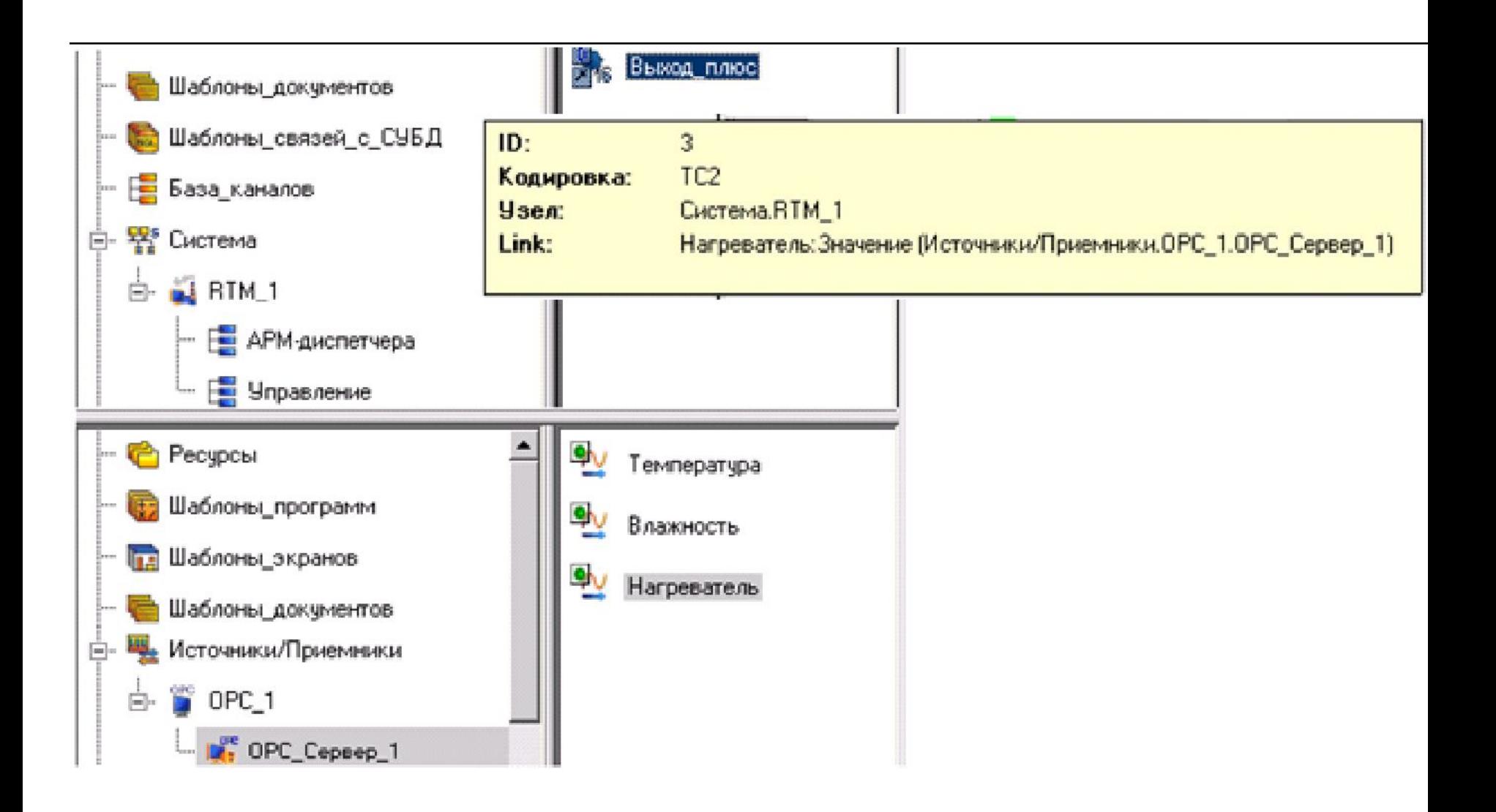

Создаем гистограмму, отображающую температуру и влажность, а также графический элемент, отображающий работу ШИМ (Выход\_плюс) и, следовательно, нагревателя (рис).

В свойствах гистограммы создаем 2 столбца и привязываем их к температуре и к влажности.

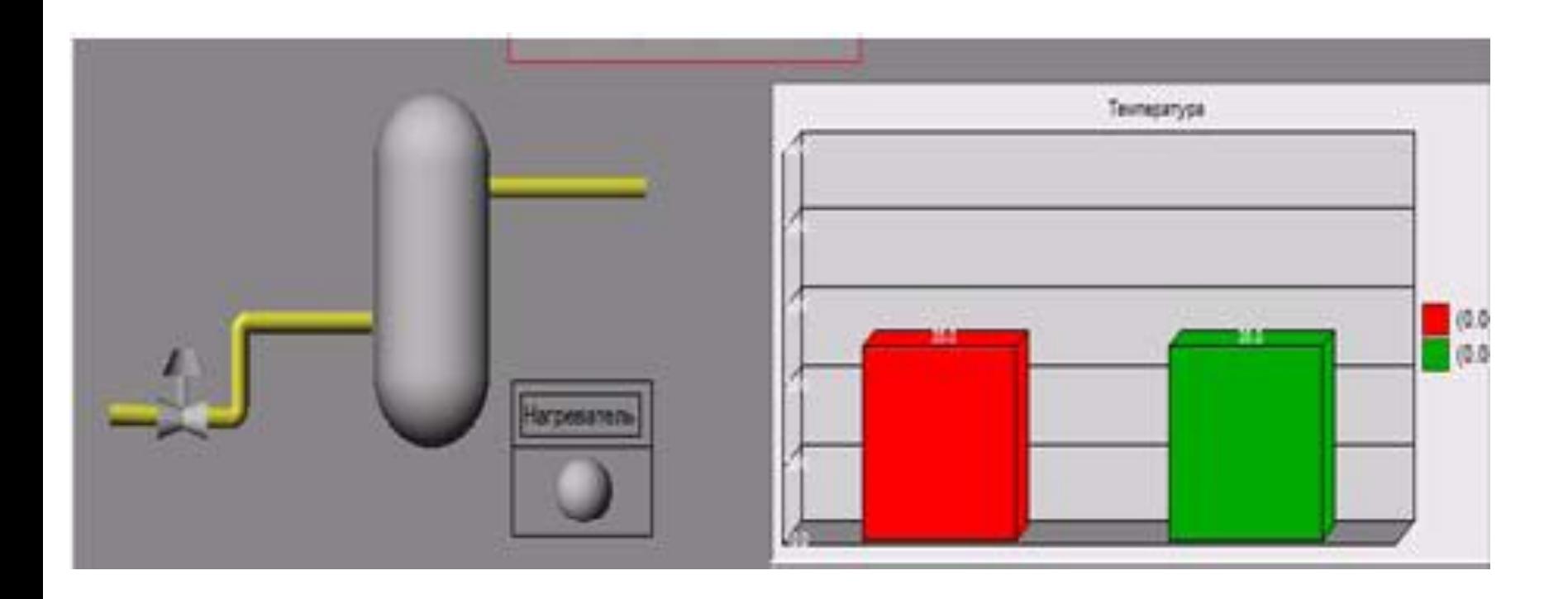

Для индикатора выхода ШИМ создаем канал типа HEX16 в АРМ\_диспетчера и переименовываем его в Выход. К графическому элементу (сфера), отображающему работу ШИМ и нагревателя добавляем динамизацию и привязываем к аргументу Выход\_плюс, который создаем в аргументах экрана. Канал Выход привязываем к Реальному значению Выход\_плюс в ШИМ. В аргументах экрана созданный аргумент Выход\_плюс привязываем кканалу Выход, созданному в АРМ\_диспетчера.

# Сохраняем проект и запускаем профайлер. В результате получаем мнемосхему с трендом и гистограммой

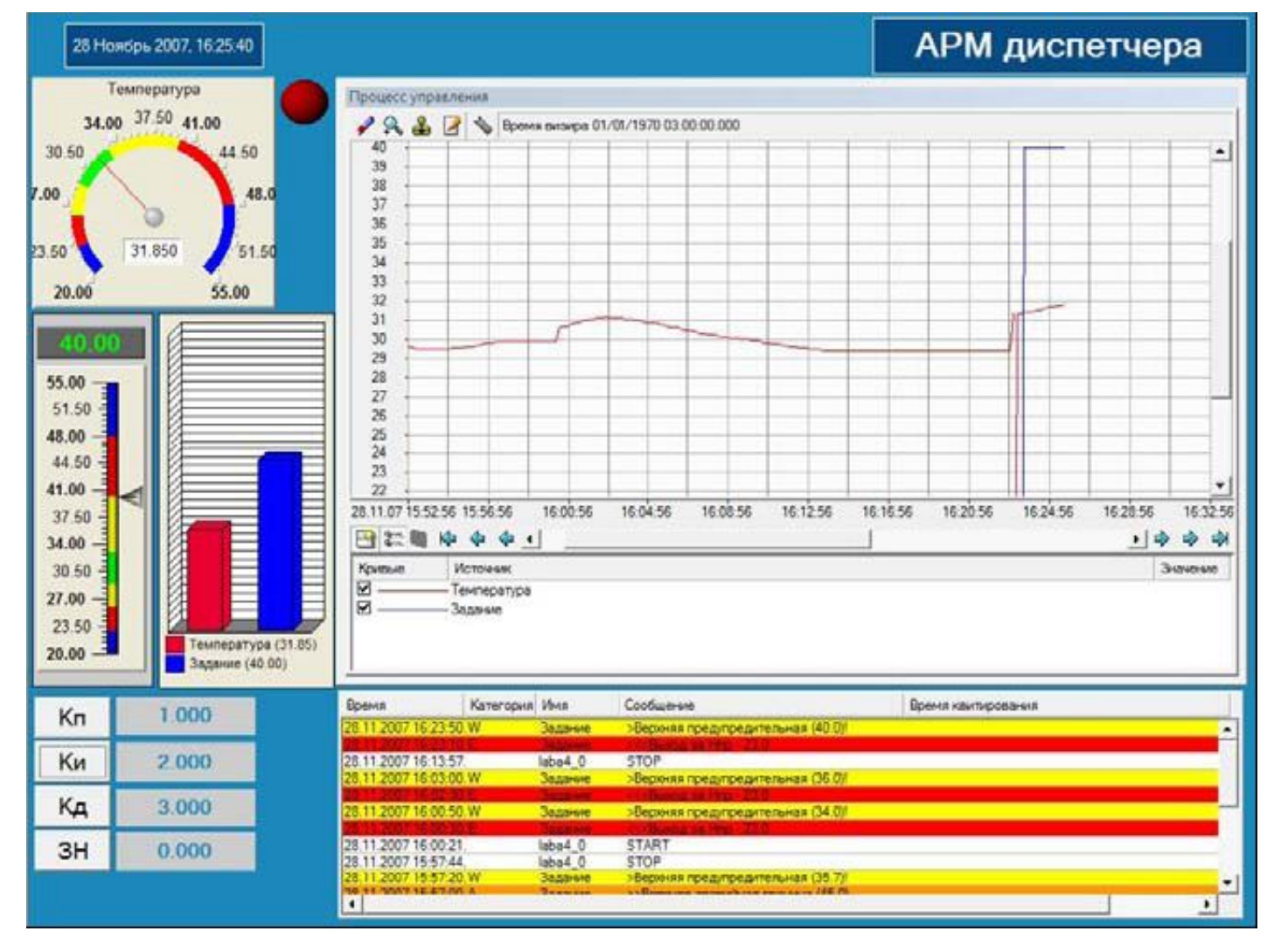

# **Архивирование и документирование в SCADA-системе TRACE MODE**

В TRACE MODE поддерживаются три типа архивов: локальный СПАД (система промышленного архивирования данных); отчет тревог; глобальный регистратор.

Разница между архивами заключается в алгоритме сохранения данных и в формате файлов.

#### **Локальный СПАД**

Этот вид локального архива предусмотрен для сохранения на диске и последующего анализа значений каналов текущего узла. В нем фиксируются изменения реальных значений и невычисляемых атрибутов каналов.

В этот архив значения каналов записываются в бинарном формате. Условием записи является изменение значения канала. При этом в архив добавляется одна запись, фиксирующая новое значение и время. Точность фиксации времени составляет 1 мс.

СПАД имеет фиксированную длину. При этом глубина архивирования определяется заданным размером и интенсивностью потока данных. При настройке СПАД задается имя файла архива, путь к нему и размер в мегабайтах.

Время записи равно базовому времени цикла пересчета базы каналов. Это означает, что при многократном изменении какого-либо архивируемого атрибута в пределах одного цикла пересчета базы в архив попадет значение последнего изменения.

Размер архива ограничен, увеличение времени хранения достигается сокращением интенсивности потока данных. Для этого вводится апертура по каналам, чтобы не фиксировать малые изменения, а для инерционных параметров увеличивается период опроса. Данные в СПАД обновляются циклически.

Если места для записи больше нет, то информация записывается в начало архива. Далее все новые записи записываются поверх записей, самых ранних по времени.

МРВ, сохраняющий данные в СПАД, инициализирует этот архив при первом запуске. МРВ проверяет наличие свободного места на диске. Если место на диске есть, то создается файл архива.

Число записей в архиве определяется его размером, длиной записи и размером заголовка. Величина одной записи составляет 16 байт, а размер заголовка, в котором формируются структуры для индексации данных в архиве, приблизительно 1 Мбайт.

Для контроля и управления архивированием данных в СПАД предусмотрены следующие каналы: подтип «ДИАГНОСТИКА» с дополнениями «СПАД», «Потеря СПАД» и «Очередь СПАД»,подтип «Системный» с дополнениями «Архивация» и «СПАД копировать».

Канал «Системный» с дополнением «Архивация» управляет сохранением во всех архивах. Значение его нулевого бита управляет разрешением записи в локальный архив, а восьмого- разрешением открытия файла архива: 0-разрешить; 1 запретить.

- МРВ может экспортировать данные из локального архива в файлы текстового формата. Существует возможность экспортировать архивные значения одного канала или всей базы целиком.
- Для управления экспортом значений из одного архивируемого канала используется канал типа OUTPUT подтипа «КАНАЛ» с дополнением «SetGetCПАД». Он имеет настройки для выбора канала и его атрибута и настройку, задающую диапазон выборки.

Значение канала OUTPUT задает смещение базового времени в секундах относительно начала текущих суток. Диапазон выборки отсчитывауется назад от полученного базового времени. Положительное значение канала задает смещение назад, а отрицательное - вперед.

Экспортируемые данные сохраняются в текстовом файле, имя которого образуется из имени указанного канала. При каждой операции экспорта новые данные дописываются в конец данного файла.

- Экспорт всех архивируемых каналов осуществляется в текстовый файл с именем data.txt. Он располагается в директории проекта.
- При каждой операции экспорта новые данные дописываются в конец файла. Данные в него заносятся в следующем формате:

<имя канала 1>

<дата время> <значение>

Для управления экспортом данных из СПАД используется канал типа OUTPUT подтипа «Системный» с дополнением «Данные из СПАД». Значение канала определяет временной диапазон выборки и вид представления экспортируемых каналов.

# **Канал типа INPUT контролирует чтение данных из СПАД**

Для управления копированием СПАД используется канал подтипа «Системный» с дополнением «СПАД копировать».

### **Локальный архив "Отчет тревог"**.

- •Отчет тревог служит для записи в ASCII-файл информации об изменении значений атрибутов каналов, а также для записи сообщений, содержащих тексты из словаря событий, и интерактивных сообщений оператора. Он предназначен для фиксации событий. •Сохранение сообщений в отчете тревог
- реализовано в виде отдельного потока с более низким приоритетом, чем пересчет базы каналов.

Отчет тревог может иметь размер до 4 Гбайт. По умолчанию его максимальный размер принимается равным 140 Мбайт. При достижении этого размера новые сообщения начинают записываться со второй строки. Для управления размером файла и длиной очереди используются системные каналы.

Сообщения, заносимые в отчет тревог,

оформляются в виде строк фиксированной длины

- 136 символов. Каждая строка состоит из набора полей:

*Дата Время ИД Имя Код Сообщение Икв Ткв Номер*.

**Икв** – числовой идентификатор пользователя, квитировавшего сообщение

Поля: **Икв** и **Ткв** строки отчета тревог предназначены для квитирования – подтверждения того, что оператор видел данное сообщение. В них заносится числовой идентификатор пользователя, квитировавшего сообщение, дата и время квитирования. Сообщения могут квитироваться в МРВ с помощью форм отображения, имеющих функции управления, с помощью формы просмотра отчета тревог, из специального окна просмотра отчета тревог, а также из консоли тревог. При квитировании заполняются соответствующие поля строки отчета тревог.

Текстовая строка поля «Сообщение» содержит описание возникшей ситуации. Эти строки задаются в бланке «Сообщения в отчет тревог» диалога «Реквизиты». Тексты сообщений выбираются из системного словаря. Он содержит 40 стандартных сообщений.

Вместо стандартных для каждого канала можноввести собственные сообщения. Они сохранятся в системном словаре.

# **Тексты сообщений**

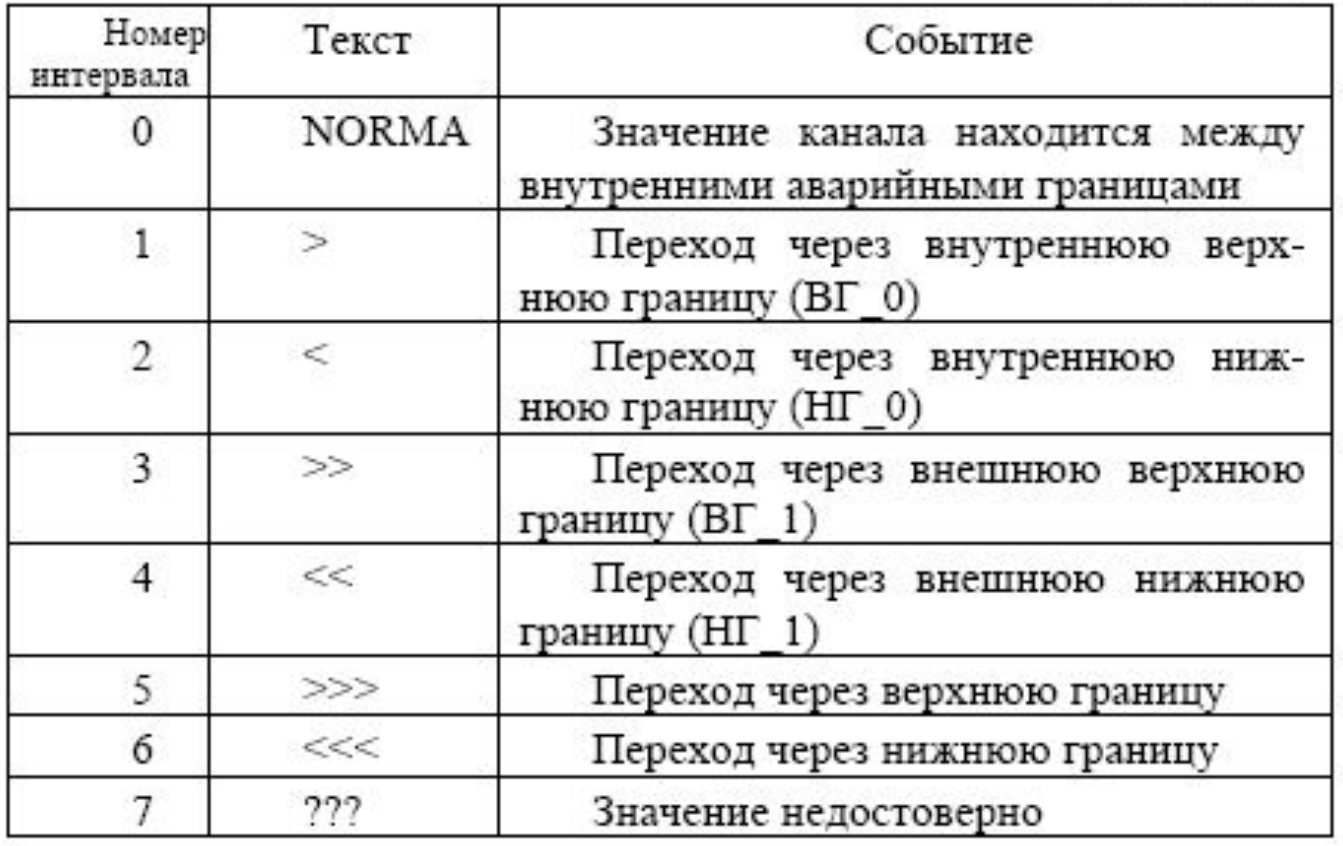

### **Запись в отчет тревог сообщений оператора**

Дополнительными источниками формирования сообщений в отчете тревог могут являться интерактивные сообщения оператора, например сообщения о приеме или (и) сдаче смены, сообщения о начале или завершении профилактических работ и т.д.

Вводимый оператором текст записывается в поле «Сообщение» формируемой строки отчета тревог. Длина строки, доступной для ввода произвольного сообщения, ограничена 48 символами.

# **Архив «Глобальный регистратор»**

Этот архив является общим для всего проекта. В него могут по сети посылать данные все узлы. Сохранение данных в регистраторе обеспечивает монитор глобального регистратора. Значения архивируемых в регистраторе каналов посылаются ему по сети при их изменении. Сохранение информации в архивах настраивается при конфигурировании системы. Однако многие настройки могут меняться в реальном времени с помощью специальных

каналов.